# **Read the Docs Template Documentation**

*Release 1.0*

**Read the Docs**

**Mar 02, 2020**

## Contents

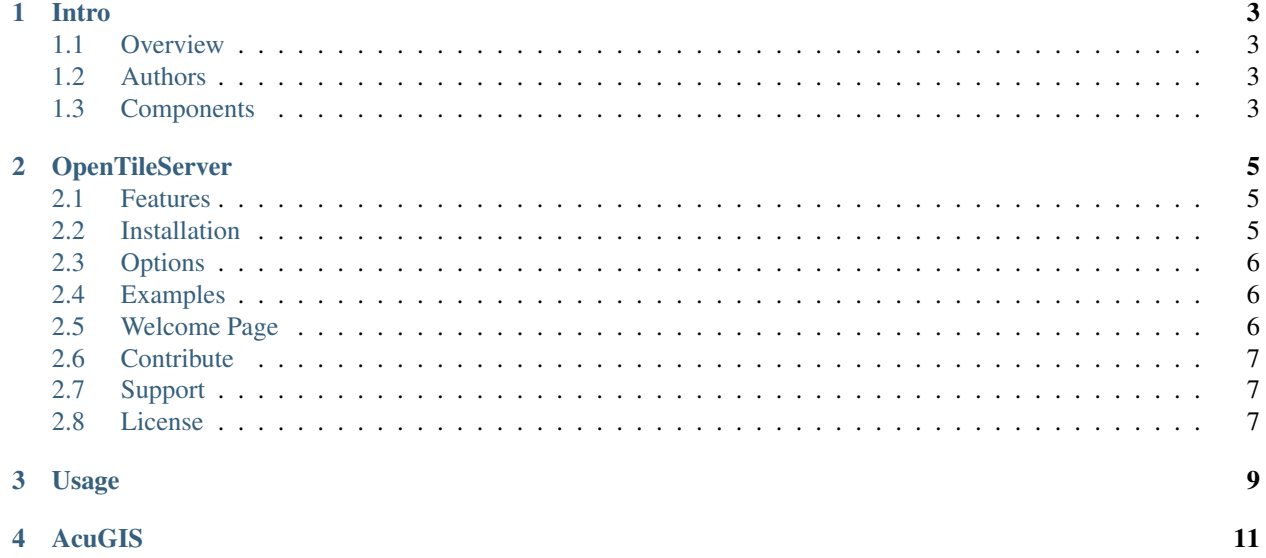

Contents:

#### Intro

#### <span id="page-6-1"></span><span id="page-6-0"></span>**1.1 Overview**

This script is for building a basic tile server with OpenStreetMap data

### <span id="page-6-2"></span>**1.2 Authors**

- [David Ghedini](https://github.com/DavidGhedini)
- [Kaloyan Petrov](https://github.com/kaloyan13)
- [Cited, Inc](https://www.citedcorp.com)

## <span id="page-6-3"></span>**1.3 Components**

<https://www.openstreetmap.org> <http://www.geofabrik.de/> <http://mapnik.org/> <http://openlayers.org/> <http://leafletjs.com> <http://www.postgresql.org/> <http://postgis.net/> <https://github.com/gravitystorm/openstreetmap-carto> <https://github.com/mapbox/osm-bright>

## **OpenTileServer**

<span id="page-8-0"></span>This script is for building a basic tile server with OpenStreetMap data. Only for use on a clean Ubuntu 14, Ubuntu 16, or Ubuntu 18 install!!

#### <span id="page-8-1"></span>**2.1 Features**

- Load OSM Data
- Load OSM data (city, country, continent or planet).
- Postgres, PostGIS, and osm2pgsql
- Installs Postgres, PostGIS, and osm2pgsql.
- Installs and configures Apache for http or https
- Mapnik, mod\_tile, and renderd
- OSM-carto or OSM-bright
- OpenLayer and Leaflet example page.

#### <span id="page-8-2"></span>**2.2 Installation**

Step 1: Get opentileserver.sh script from GitHub

Step 2: Make it executable:

\$ chmod 755 opentileserver-ubuntu-xx.sh

Step 3 (for non-Latin alphabet)

If using a non-Latin alphabet, ucomment line 24 below if needed:

\$ export LC\_ALL=C

See <https://github.com/AcuGIS/opentileserver/issues/4>

Step 4: Run the script:

```
$ ./opentileserver-ubuntu-xx.sh [web|ssl] [bright|carto] pbf_url
```
#### <span id="page-9-0"></span>**2.3 Options**

```
[web|ssl]: 'web' for http and 'ssl' for https
[bright|carto]: 'carto' for openstreetmap-carto or 'bright' for openstreetmap-bright
pbf_url: Complete PBF url from GeoFabrik (or other source)
```
#### <span id="page-9-1"></span>**2.4 Examples**

Load Delaware data with openstreetmap-carto style and no SSL:

```
$ ./opentileserver.sh web carto http://download.geofabrik.de/north-america/us/
˓→delaware-latest.osm.pbf
```
Load Bulgaria data with openstreetmap-bright style and SSL:

```
$ ./opentileserver-ubuntu-xx.sh http://download.geofabrik.de/europe/bulgaria-latest.
˓→osm.pbf bright
```
Load South America data with openstreetmap-carto style and SSL:

```
$ ./opentileserver-ubuntu-xx.sh ssl carto http://download.geofabrik.de/south-america-
˓→latest.osm.pbf
```
#### <span id="page-9-2"></span>**2.5 Welcome Page**

Once installation completes, navigate to the IP or hostname of your server.

You should see a page as below:

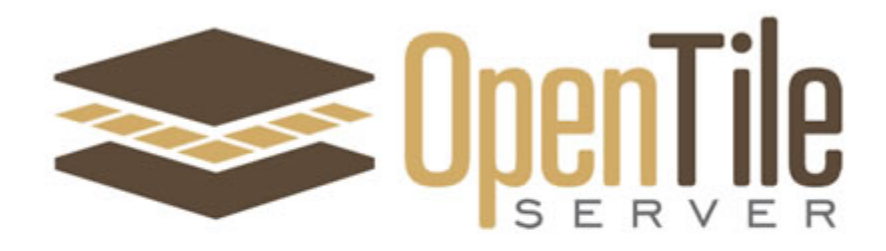

Leaflet

Leafletjs Example

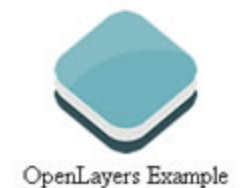

Click on both the OpenLayer and Leaflet Examples and check your installation is rendering [Produced by AcuGIS. We Make GIS Simple][\(https://www.acugis.com\)](https://www.acugis.com) [Cited, Inc. Wilmington, Delaware][\(https://citedcorp.com\)](https://citedcorp.com)

## <span id="page-10-0"></span>**2.6 Contribute**

- Issue Tracker: github.com/AcuGIS/OpenTileServer/issues
- Source Code: github.com/AcuGIS/OpenTileServer

### <span id="page-10-1"></span>**2.7 Support**

If you are having issues, please let us know. We have a mailing list located at: [project@google-groups.com](mailto:project@google-groups.com)

### <span id="page-10-2"></span>**2.8 License**

The project is licensed under the BSD license.

Usage

#### <span id="page-12-0"></span>Tile urls have the form ['http://host/osm\\_tiles/](http://host/osm_tiles){z}/{x}/{y}.png':

http://192.83.58.10/osm\_data/{z}/{x}/{y}.png

http://domain.com/osm\_data/{z}/{x}/{y}.png

AcuGIS

<span id="page-14-0"></span>[AcuGIS](https://www.acugis.com)

[Cited, Inc.](https://www.citedcorp.com)